## **Legge til Diakonhjemmet-lenke i Google Scholar for å få enkel tilgang til fulltekstartikler**

Ser du etter fulltekstversjonen av en tidsskriftartikkel? Du kan få enkel tilgang til fulltekstartikler ved å lage en innstilling i Google Scholar.

Første gang du gjør dette må du sørge for at koblingen til biblioteket er på plass.

## 1. Gå til **Scholar.google.com**.

Klikk på de tre meny-stripene i venstre hjørne Klikk på *Innstillinger*

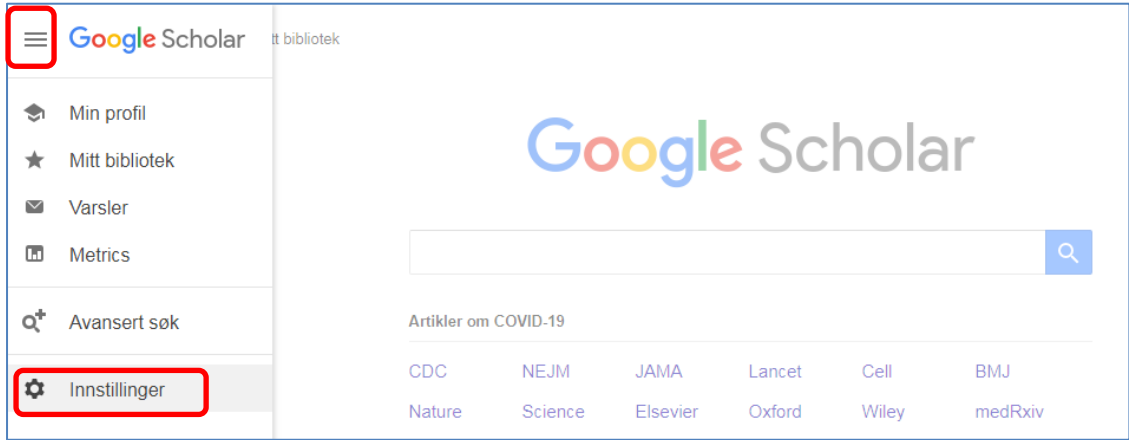

2. Klikk på *Linker i biblioteket* > Skriv inn «Diakonhjemmet sykehus» og klikk på søkeknappen. Klikk *Lagre* for å få på plass koblingen.

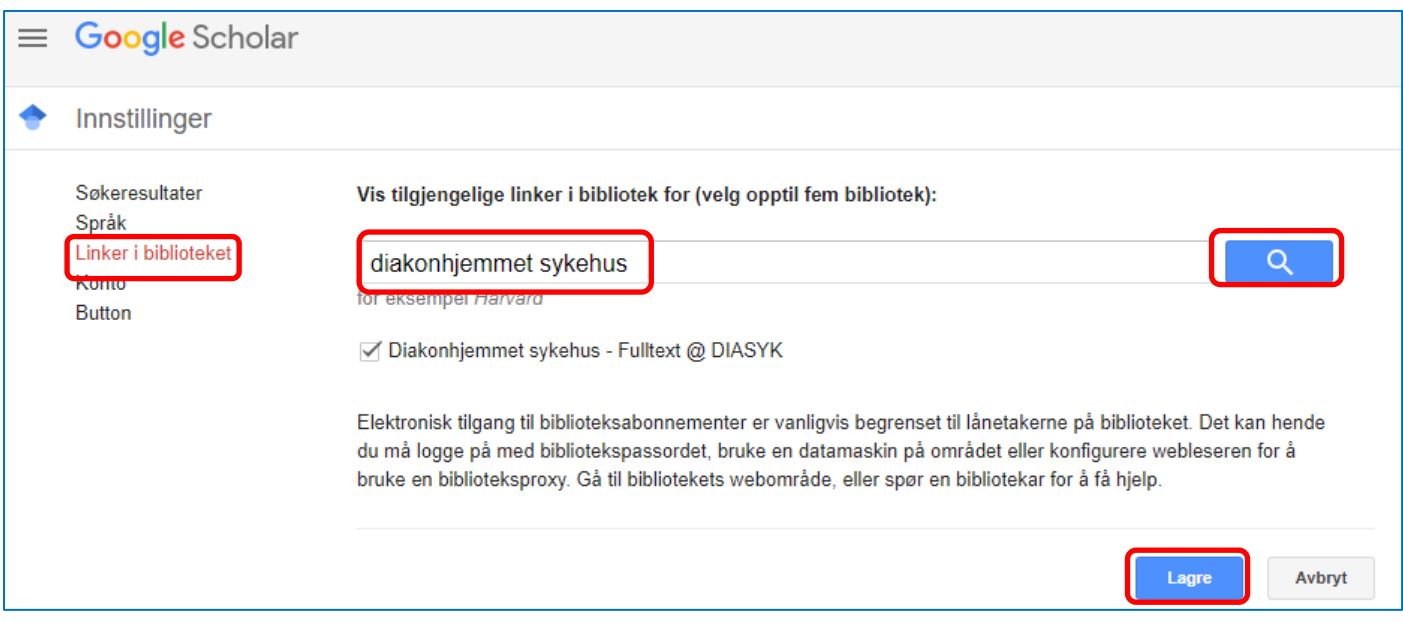

Nå har du laget en kobling til Diakonhjemmet sykehus i Google Scholar. Når du senere gjør et søk i Google Scholar, vil lenken «Fulltext@diasyk» komme opp til høyre for de artiklene du har fullteksttilgang til.

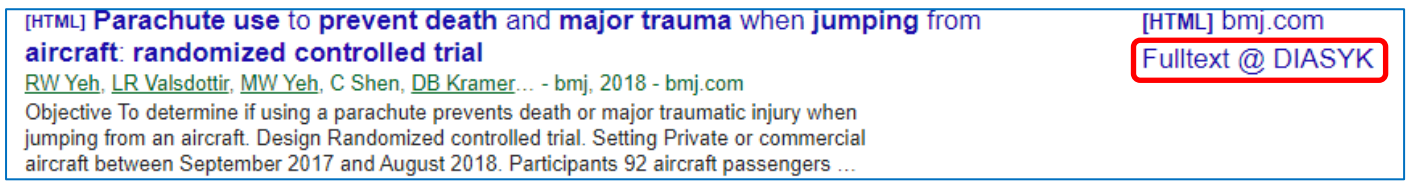

MERK: Du kan også bruke Google Scholar på sykehusnettet, uten pålogging for tilgang. Men jobber du hjemmefra uten hjemmekontorløsning så må du logge deg på Open Athens og bruke Google Scholarsøkefeltet inne på Open Athens-hjemmesiden for å få tilgang til fulltekstartikler.